## **Gruppen-Jahreskalender**

Mit dem **Gruppen-Jahreskalender** kann der Gruppenkalender auch als **Jahresübersicht** abgefragt werden. Bestimmte Fehlgründe werden vom Administrator mit definierten Farben hinterlegt, wodurch eine farbliche Übersicht ausgegeben wird.

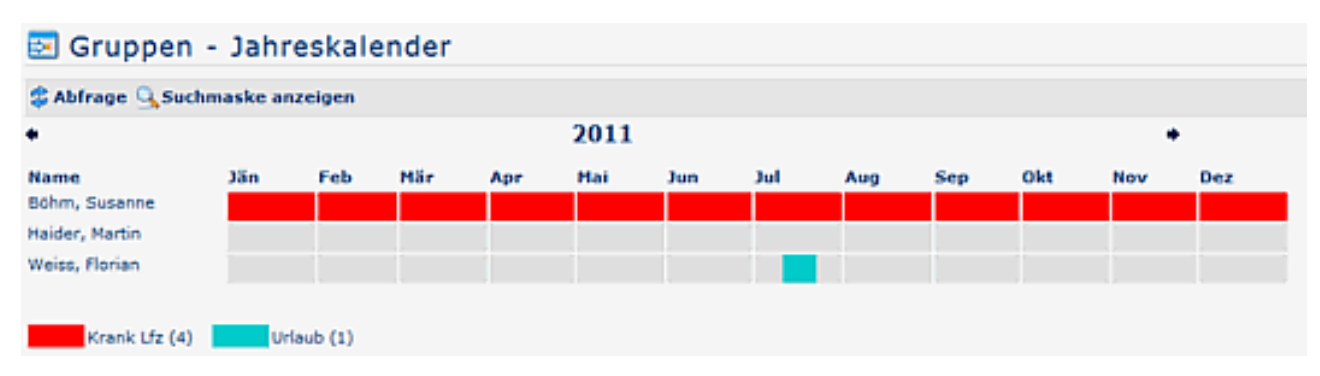

Die Abfrage der konfigurierten Fehlgründe kann gesamthaft für **alle** oder auch **einzeln** erfolgen. Die Auswahl erfolgt über die Pfeil-Buttons (> einzelner Fehlgrund / >> alle Fehlgründe):

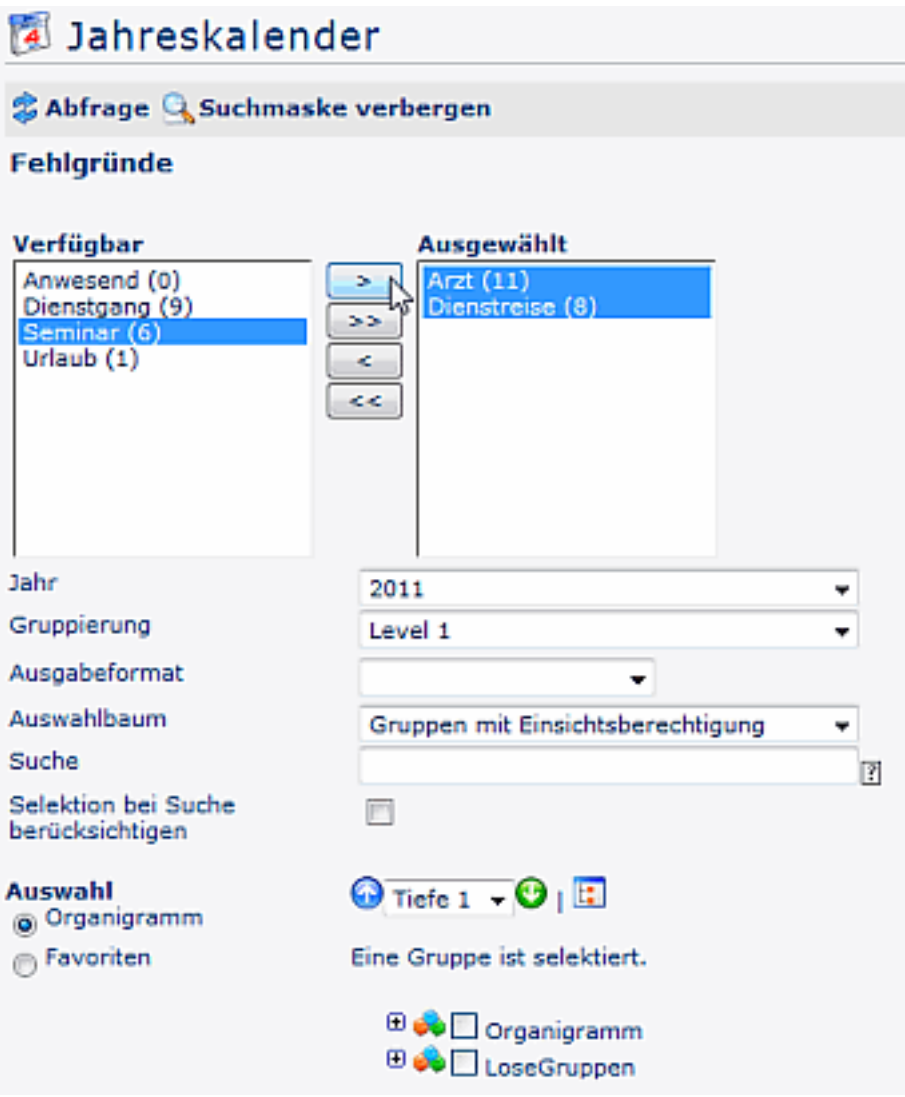